## **Upgrading Email Security Gateway from v7.8.x to v8.0.x on V-Series Appliances**

Review the v8.0 Release Notes prior to upgrade

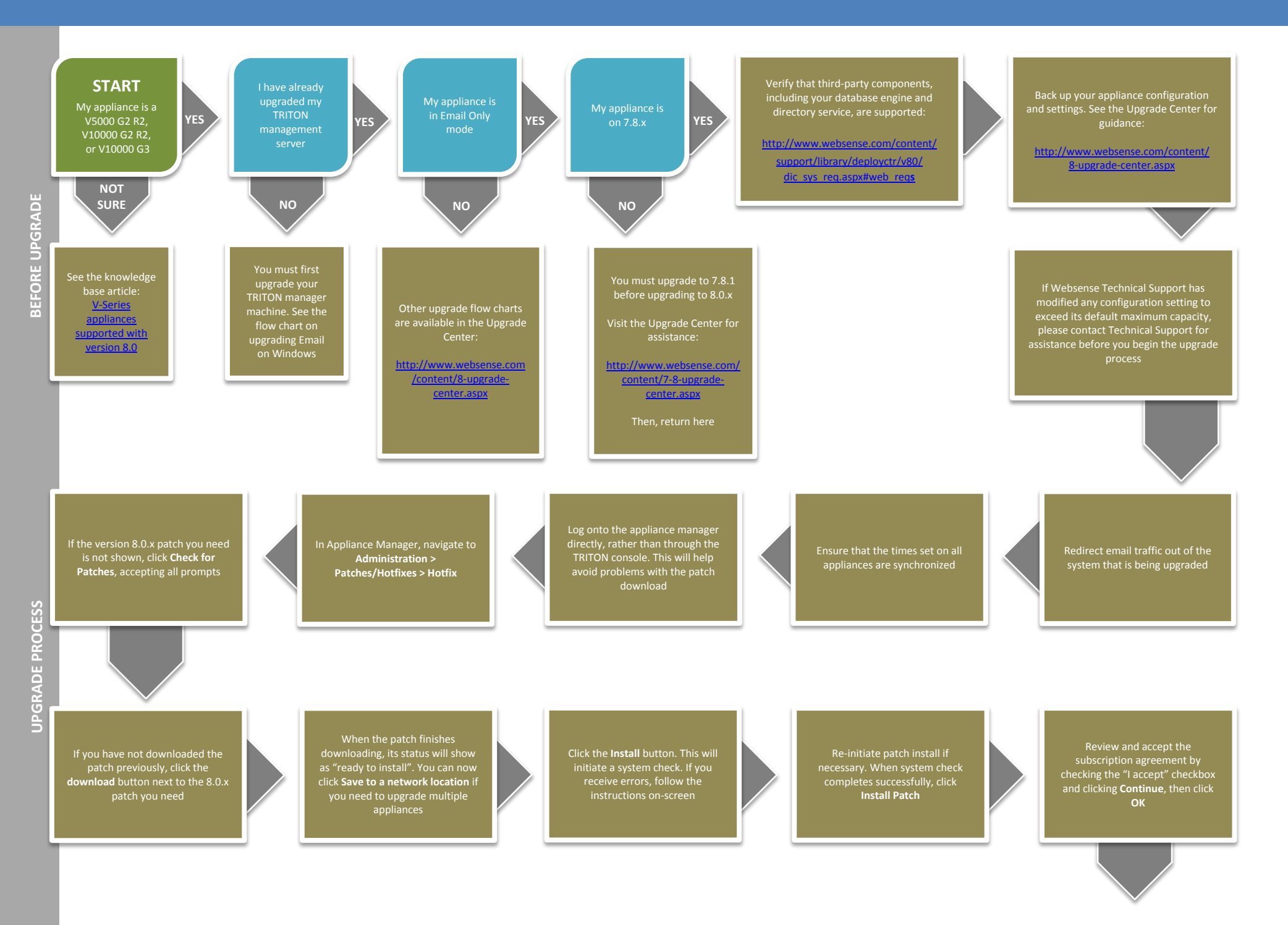

components residing on other servers, such as your log server. Flow charts for upgrading each of these components can be found in the Upgrade Center: [http://](http://www.websense.com/content/8-upgrade-center.aspx) [www.websense.com/content/](http://www.websense.com/content/8-upgrade-center.aspx) [8-upgrade-center.aspx](http://www.websense.com/content/8-upgrade-center.aspx)

Upgrade other TRITON AP-EMAIL

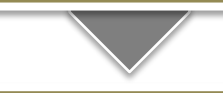

You may need to perform other post-upgrade activities, depending on your configuration or if you have any other Websense products. Please review the v8.0.x Release Notes or see the Upgrade Center for more information:

[http://www.websense.com/](http://www.websense.com/content/8-upgrade-center.aspx) [content/8-upgrade-center.aspx](http://www.websense.com/content/8-upgrade-center.aspx) Upgrade any remaining email-only appliances

The upgrade process is now complete **END**

If the upgrade completed successfully, you should see new Version **8.0.x** under the patch **Upgrade Succeeded!**

Log on to the Appliance manager and navigate to **Administration > Patches/ Hotfixes > Patches tab**

After the upgrade completes, you will be returned to the Appliance manager logon page